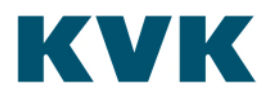

## **Toelichting bij gebruik Quovadis tokens**

Bij gebruik van **nieuwe** tokens (eToken 5110 CC (940)) met Quovadis PKI Overheid beroeps of persoonsgebonden organisatie certificaten werkt de ondertekening van ORN of ORVM opgaven niet correct.

Het ondertekenproces start wel op normale wijze;

Webstartservice.jnlp start → Java start → mogelijkheid pincode ingeven verschijnt → naam van ondertekenaar wordt zichtbaar → de opgave kan ondertekend worden

maar daarna **stopt** het proces echter en wordt het 2e tabblad in de browser **niet** geopend

Zoek in de in de home-directory van de gebruiker de **.kvk** map op.

In de .kvk map staat het pkcs11.config bestand. Deze kan via kladblok worden bewerkt. Voeg aan dit bestand (onderaan) de regel: **disabledMechanisms = { CKM\_SHA1\_RSA\_PKCS }** toe.

Voor een **nieuw** token met certificaat van QuoVadis moet dit configuratie bestand pkcs11.config in elk geval de volgende inhoud bevatten:

**name=eTPKCS11 library=c:/windows/system32/eTPKCS11.dll disabledMechanisms = { CKM\_SHA1\_RSA\_PKCS }**